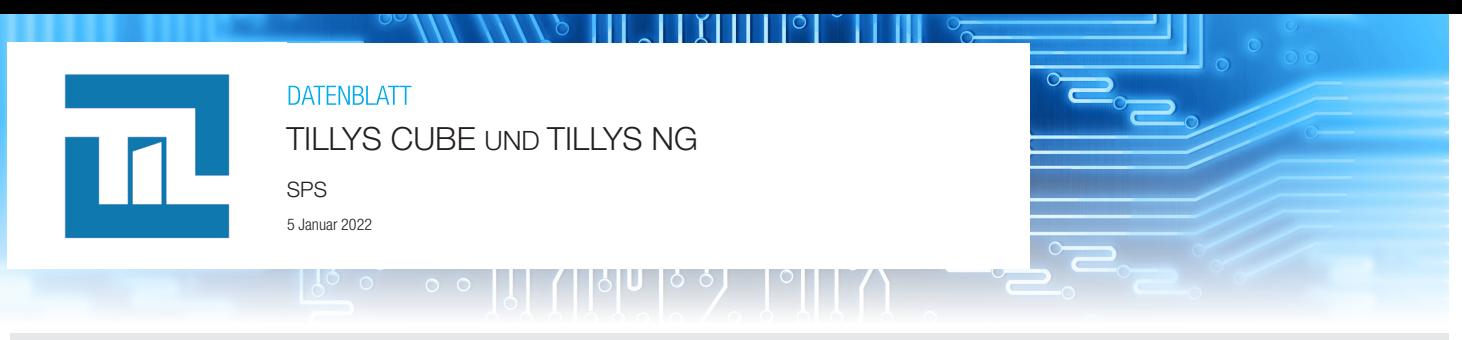

50 mm

86 mm

00  $\overline{\mathscr{A}}$ 

löölödö

åå

mm  $110$  Ħ

## Modul Sicherheit/Gebäudesicherheit/Einbruchsicherung, autonom oder IP-Netzwerk

IP-SPS für das Management von Sicherheit, Gebäudeleittechnik, Zugangskontrolle und Einbruchsicherung.

Sie kann per RS485 an die Module der ML-Reihe (AES-Verschlüsselung) oder MD-Reihe angeschlossen werden

und wird auf eine DIN-Schiene montiert.

Die Überwachung, die Parametrierung und der Betrieb erfolgen über MICROSESAME, sie kann aber auch autonom verwendet werden.

Weitere Informationen finden Sie im Register- und im MICROCODE-Handbuch.

Die Verwaltung, die Konfiguration und das Update einer TILLYS erfolgen über den Webserver. Geben Sie in einem Webbrowser die IP-Adresse der TILLYS ein, um auf ihren Webserver zuzugreifen.

### Verkabelung

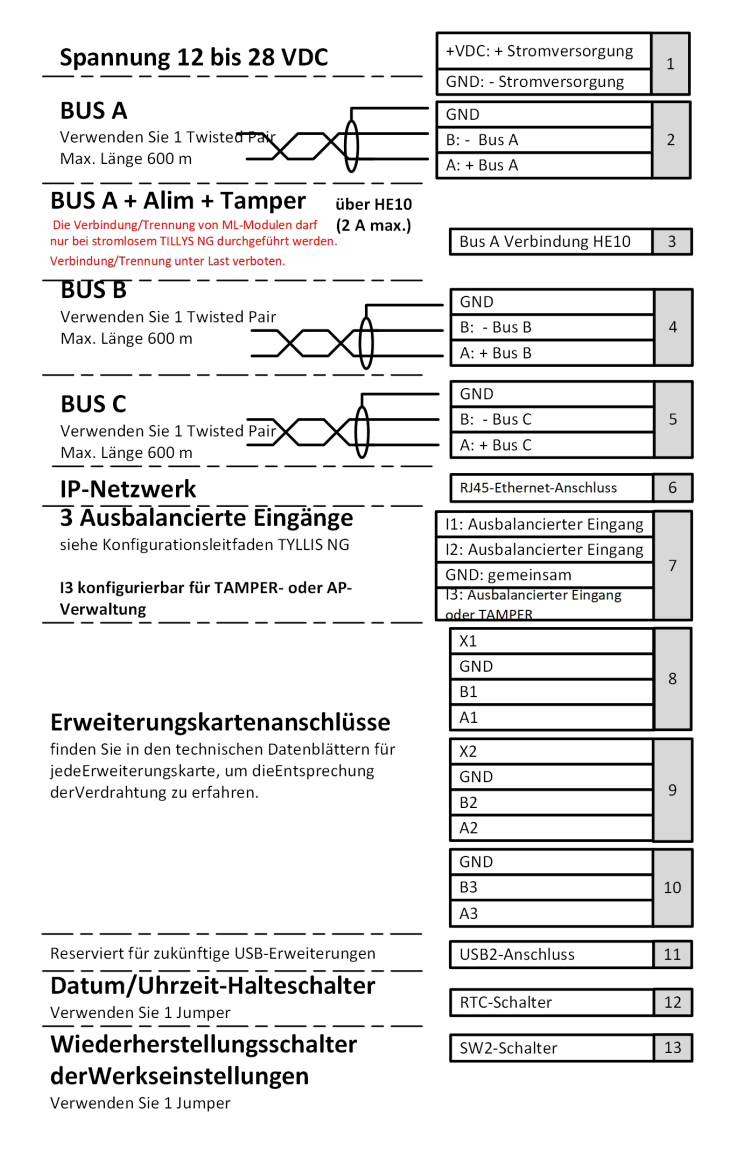

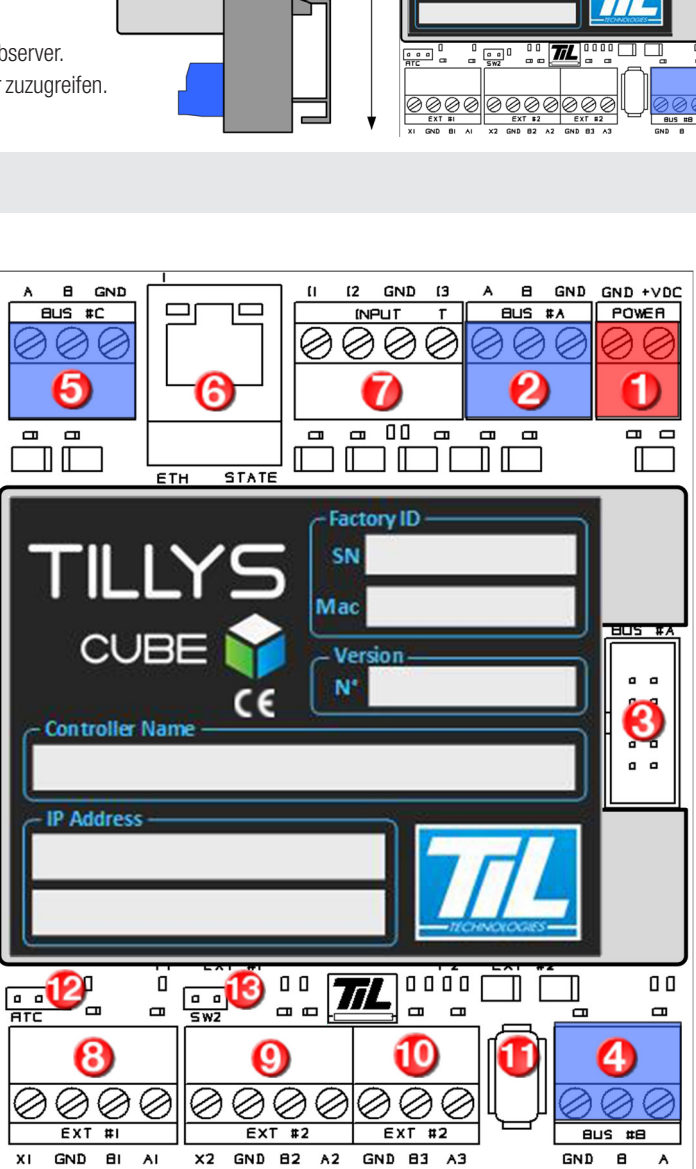

### MERKMALE TILLYS CUBE UND NG MERKMALE WERTE Betriebsspannung **Betriebsbereich:** 12–28 V Gleichspannung **Notbetrieb:** Sichergestellter Betrieb **bis 10,7 V im Fall einer Netzstörung.** Verbrauch bei 13,5 V 60 mA typisch +/- 200 mA beim Start Betriebstemperatur  $\vert$  -10 °C bis +55 °C

## **Werkskonfiguration**

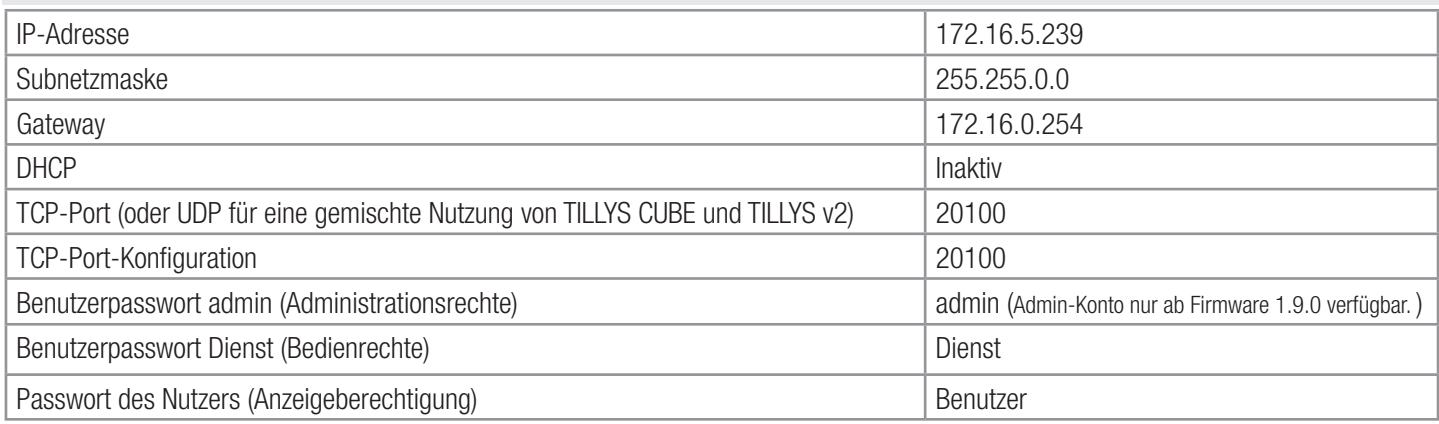

## Wichtia!

#### **Speicherung des Datums und der Uhrzeit**

Standardmäßig ist der Jumper des RTC-Schaltkreises nicht angebracht, um die Batterie zu sparen.

Um das auf der TILLYS konfigurierte Datum und die Uhrzeit beizubehalten, muss der Jumper auf die beiden RTC-Pins (links) versetzt werden.

#### **Einschalten der TILLYS**

Die TILLYS ist 1 Minute nach dem Einschalten komplett funktionsfähig.

#### **Ausschalten der TILLYS**

Die TILLYS ist 1 Minute nach dem Abschalten komplett ausgeschaltet.

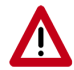

In Versionen unterhalb der Firmware 1.9.0 muss eine Wartezeit von 1 Minute eingehalten werden, bevor die TILLYS erneut eingeschaltet wird. In diesen Versionen lässt sich die TILLYS nicht einschalten, wenn sie bei der Wiedereinschaltung nicht komplett ausgeschaltet ist.

# Wiederherstellung der Werkskonfiguration

1. Wenn die TILLYS eingeschaltet ist, schalten sie sie aus. Es muss eine Wartezeit von einer Minute eingehalten werden, bevor die folgende Aktion durchgeführt werden kann.

- 2. Setzen Sie einen Jumper auf den SW2-Umschalter.
- 3. Schalten Sie die TILLYS wieder ein
- 4. Nach einem kurzen Augenblick blinken die LED der Eingänge I1, I2 und I3 sowie die grüne Ethernet-LED auf.
- 5. Entfernen Sie den Jumper vom SW2-Umschalter.

6. Die TILLYS startet mit der Werkskonfiguration neu.

## Empfehlungen für den Anschluss des Moduls an den RS485-Bus der TILLYS

- Das Anschlusskabel muss zwingend ein Zweileiterkabel sein mit AWG20 (0,8 mm), SYT 1 und mind. F/UTP-Schirmung.
- Die Kabelschirmung muss an jedem Ende an das GND des Netzteils angeschlossen werden.
- Die Signale A und B des RS485-Busses müssen zwingend an das gleiche Twisted-Pair-Kabel angeschlossen werden.
- Das Netzteil +V und GND müssen zwingend an das gleiche Twisted-Pair-Kabel angeschlossen werden.
- Alle nicht benutzten Adernpaare des Buskabels, müssen zwingend an jedem Ende mit dem GND verbunden werden.
- Alle Kabelkanäle müssen an jedem Ende zwingend mit dem GND verbunden werden.
- Das GND des Netzteils muss geerdet werden.